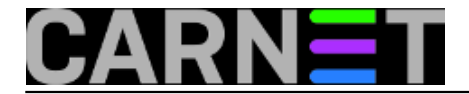

# **Internet info korner (kiosk) s ekranom na dodir na Debianu 6.0 (nadopuna upute za Debian 5.0)**

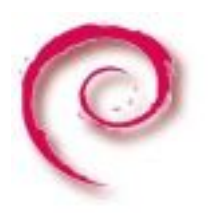

Pošto je na novoj verziji **Debiana** (**Squeeze 6.0**) došlo do određenih promjena u načinu konfiguracije **X-servera** i razlike u verzijama **Xfce4** (**4.4.2** je zamijenio **4.6.2**), želim ovim člankom prokomenirati te promjene u odnosu na prethodnu "**Internet info korner (kiosk) s ekranom na dodir na Debianu 5.0**".

Tu će biti i osvrta na probleme sa instalacijom i kako to premostiti. Cilj nam je i dalje isti, napraviti **info kiosk** koji ima sve mogućnosti za pretraživanje i pregled stranica, ali je svaki pokušaj promjene postavki kioska korisniku onemogućen i zablokiran. **Debian Linux** nam tu nudi neograničen broj mogućnosti.

## **Instalacija i izmjene u konfiguraciji:**

Image instalacijskog diska možete preuzeti sa slijedećeg linka:

### [1]

Nakon što instalirate i spojite se na mrežu uredite */etc/apt/sources.list* da možete instalirati potrebne pakete, ovo je primjer mog *sources.list*:

```
#
```
#deb cdrom:[Debian GNU/Linux 6.0.1a \_Squeeze\_ - Official i386 NETINST Binary-1 201103 20-15:03]/ squeeze main

#deb cdrom:[Debian GNU/Linux 6.0.1a \_Squeeze\_ - Official i386 NETINST Binary-1 201103 20-15:03]/ squeeze main

deb http://ftp.carnet.hr/debian/ squeeze main deb-src http://ftp.carnet.hr/debian/ squeeze main

```
deb http://security.debian.org/ squeeze/updates main
deb-src http://security.debian.org/ squeeze/updates main
```

```
# squeeze-updates, previously known as 'volatile'
deb http://ftp.carnet.hr/debian/ squeeze-updates main
deb-src http://ftp.carnet.hr/debian/ squeeze-updates main
```
deb http://www.backports.org/debian squeeze-backports main contrib non-free

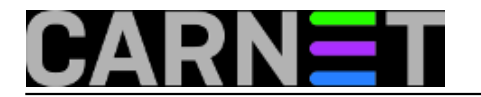

deb http://www.debian-multimedia.org squeeze main non-free

deb http://ftp.de.debian.org/debian squeeze main contrib

Točke od **4-6** iz prošle upute se nisu mijenjale. U točki **7** je došlo do nekih promjena. Na **Debianu 6.0** u */etc/X11/* nedostaje *xorg.conf* i moramo ga sami generirati da bi mogli editirati naše *touchscreen* opcije kioska. To napravimo na slijedeći način. Pretpostavka je da nismo startali *xfce4* desktop već da radimo na konzoli inače bi trebali prije ove naredbe zaustaviti **X-server**.

#Xorg -configure

To će generirati konfiguracijsku datoteku *~/xorg.conf.new* . Da bi **X-server** koristio tu konfiguraciju moramo napraviti još.

#mv ~/xorg.conf.new /etc/X11/xorg.conf

Ovo je primjer mog generiranog *xorg.conf.new*.

```
Section "ServerLayout"
  Identifier "X.org Configured"
 Screen 0 "Screen0" 0 0
  InputDevice "Mouse0" "CorePointer"
  InputDevice "Keyboard0" "CoreKeyboard"
EndSection
Section "Files"
 ModulePath "/usr/lib/xorg/modules"
 FontPath "/usr/share/fonts/X11/misc"
 FontPath "/usr/share/fonts/X11/cyrillic"
 FontPath "/usr/share/fonts/X11/100dpi/:unscaled"
 FontPath "/usr/share/fonts/X11/75dpi/:unscaled"
 FontPath "/usr/share/fonts/X11/Type1"
 FontPath "/usr/share/fonts/X11/100dpi"
 FontPath "/usr/share/fonts/X11/75dpi"
 FontPath "/var/lib/defoma/x-ttcidfont-conf.d/dirs/TrueType"
 FontPath "built-ins"
EndSection
Section "Module"
 Load "dri"
 Load "dbe"
 Load "extmod"
 Load "glx"
 Load "dri2"
 Load "record"
EndSection
Section "InputDevice"
 Identifier "Keyboard0"
 Driver "kbd"
EndSection
Section "InputDevice"
 Identifier "Mouse0"
 Driver "mouse"
 Option "Protocol" "auto"
```
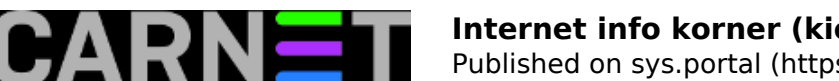

```
 Option "Device" "/dev/input/mice"
 Option "ZAxisMapping" "4 5 6 7"
EndSection
Section "Monitor"
 Identifier "Monitor0"
 VendorName "Monitor Vendor"
 ModelName "Monitor Model"
EndSection
Section "Device"
 ### Available Driver options are:-
### Values: <i>: integer, <f>: float, <bool>: "True"/"False",
 ### <string>: "String", <freq>: "<f> Hz/kHz/MHz"
 ### [arg]: arg optional
 #Option "SWcursor" # [<bool>]
 #Option "HWcursor" # [<bool>]
 #Option "NoAccel" # [<bool>]
#Option "ShadowFB" # [<bool>]
 #Option "VideoKey" # <i>
 Identifier "Card0"
 Driver "nouveau"
 VendorName "nVidia Corporation"
 BoardName "NV6 [Vanta/Vanta LT]"
 BusID "PCI:1:0:0"
EndSection
Section "Screen"
 Identifier "Screen0"
 Device "Card0"
 Monitor "Monitor0"
 SubSection "Display"
 Viewport 0 0
 Depth 1
 EndSubSection
 SubSection "Display"
 Viewport 0 0
 Depth 4
 EndSubSection
 SubSection "Display"
 Viewport 0 0
 Depth 8
 EndSubSection
 SubSection "Display"
 Viewport 0 0
 Depth 15
 EndSubSection
 SubSection "Display"
 Viewport 0 0
 Depth 16
 EndSubSection
 SubSection "Display"
 Viewport 0 0
 Depth 24
 EndSubSection
EndSection
```
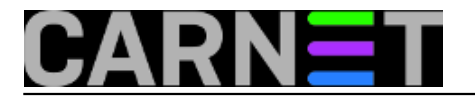

U ovoj konfiguraciji se javlja problem koji ću sada pojasniti, a izvor je mogućih glavobolja. Meni se **X-server** sa ovom konfiguracijom nije htio startati zbog "*nouveau*" **nVidia** *drivera* koji je uključen u **Debian 6.0**. Što kod novijih **nVidia** grafičkih kartica možda neće uzrokovati problem kao i kod **ATI**, **Intel** grafika.

Ali generalno, na *Debian Wiki* stoji upozorenje da su *Nouveau driveri* dobiveni reverznim inženjeringom za **NVIDIA** kartice, te da su eksperimentalni i ne preporučuju se. Meni je riješenje problema bilo zamijeniti sekciju.

Section "Device" .................. Identifier "Card0" Driver "nouveau" VendorName "nVidia Corporation" BoardName "NV6 [Vanta/Vanta LT]" BusID "PCI:1:0:0"

sa

Section "Device" Identifier "X.org conf" Driver "nv" EndSection

Dodatno sam, iako ne znam da li je potrebno, modul "**nouveau**" stavio na tzv. */etc/modprobe.d/blacklist*. Znači dodao redak u */etc/modprobe.d/blacklist*

blacklist nouveau

Tako da će u slijedećem pokretanju sistema taj modul biti ignoriran. Nakon ove prepravke **X-server** su se ispravno pokrenuo. Sada možemo urediti postavke za *touchscreen*. Napravimo izmjenu *Section "ServerLayout"* na slijedeći način:

Section "ServerLayout" Identifier "X.org Configured" Screen 0 "Screen0" 0 0 InputDevice "Touchscreen" "CorePointer"

Dok je *Section "InputDevice"* ostao kao i u prethodnoj verziji upute i editiramo ga u *xorg.conf*:

Section "InputDevice" Identifier "Touchscreen" Driver "elographics" Option "screenno" "0" Option "ButtonNumber" "1" Option "ButtonThreshold" "17" Option "Device" "/dev/ttyS0" Option "InputFashion" "Touchpanel" Option "MaxX" "22" Option "MinX" "4025" Option "MaxY" "3967" Option "MinY" "75" Option "Name" "ELO Touchscreen" Option "ReportingMode" "Scaled"

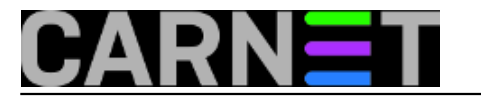

Option "SendCoreEvents" "on" EndSection

U točkama od **8-11** nije bilo promjena

U točki **12** je za import ključeva za neoficijelne repozitorije slijedeći:

```
# gpg --keyserver keys.gnupg.net --recv-key 1F41B907
# gpg --export --armor 1F41B907 | apt-key add -
```
U točkama **13-19** je došlo do malih promjena u odnosu na staru uputu u kojoj se koristila **Xfce4 4.4.2** verzija, a sadašnja je **4.6.2**.

Sam **Xfce4 panel** je drugačijem smjeru orijentiran od prethodne verzije, ali se sa malo klikanja mišem lako postavi u panel sličan onome u staroj uputi. Kreiranje kratica se može jednostavnije dobiti u novoj verziji. Npr., **Desktop->Desni klik->Create launcher.**

U točki **20** instalacija lokalne vremenske prognoze se promijenila:

#apt-get install xfce4-weather-plugin

Putanja do odabira **Autostart** aplikacija je slijedeća:

#### **Desktop->Desni klik -> Applications ->Settings -> Session and Startup-> Application Autostart**

Naredba

\$xcreensaver -nosplash

U nekoliko varijanti iz nepoznatog razloga nije odradila pokretanje *xscreensavera*. Napravio sam jednostavnu skriptu *saver.sh*

\$vim saver.sh

slijedećeg sadržaja:

!/bin/bash /usr/bin/xscreensaver -no-splash &

Skripti damo izvršne ovlasti

\$chmod a+x saver.sh

I skriptu dohvatimo iz *home* direktorija u *Application Autostart*.

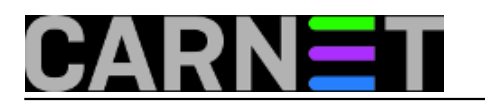

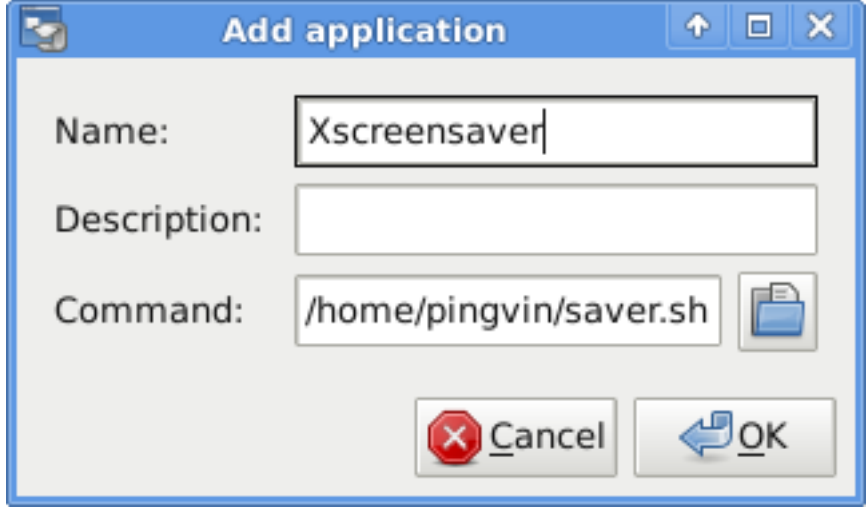

### **NADOPUNA:**

U prethodnoj uputi nije bilo potrebe za ovim dijelom jer je radilo bez dodatnog namještanja. **Xfce 4.6.2** ostavlja aktivne mogućnosti da korisnik može ugasiti i ponovno pokrenuti kiosk te opcije "*Suspend*" i "*Hibernate*" koje mi želimo isključiti da netko ne može ugasiti kiosk.

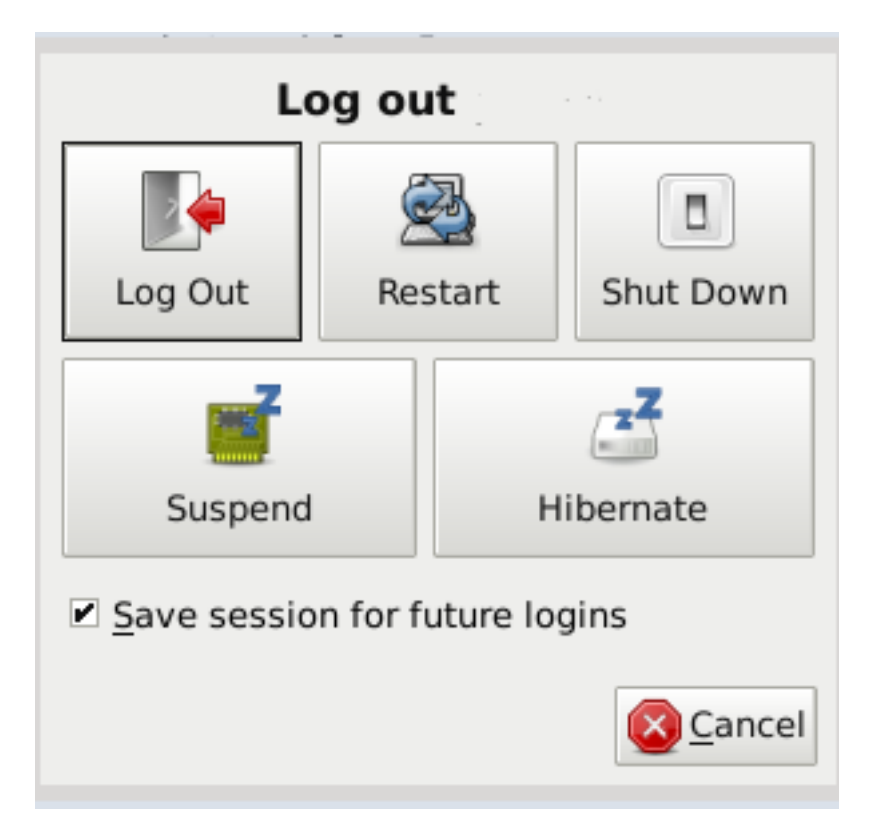

Postoji nekoliko načina da se to napravi. Meni se učinilo najpraktičnije na slijedeći način. Uredite:

/etc/dbus-1/system.d/hal.conf

Tako da pobrišete slijedeći redak.

```
<allow send_destination="org.freedesktop.Hal"
```
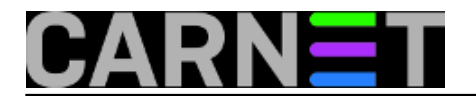

send\_interface="org.freedesktop.Hal.Device.SystemPowerManagement"/>

Nakon ove promjene će ostati aktivne opcije, ali ako ih korisnik pokuša pokrenuti tražiti će upis lozinke koju ne zna jer je automatski prijavljen preko "**nodm**" *display managera*.

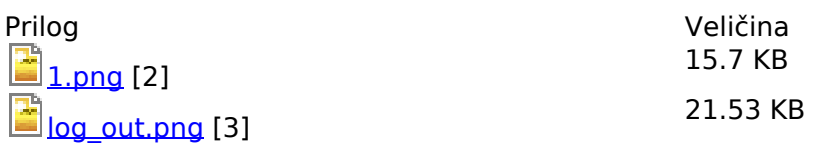

pon, 2011-07-04 13:01 - Goran Šljivić**Kuharice:** [Linux](https://sysportal.carnet.hr/taxonomy/term/17) [4] **Kategorije:** [Operacijski sustavi](https://sysportal.carnet.hr/taxonomy/term/26) [5] **Vote:** 5

Vaša ocjena: Nema Average: 5 (1 vote)

**Source URL:** https://sysportal.carnet.hr/node/858

#### **Links**

[1] http://cdimage.debian.org/debian-cd/6.0.1a/i386/iso-cd/debian-6.0.1a-i386-netinst.iso

[2] https://sysportal.carnet.hr/system/files/1\_0.png

[3] https://sysportal.carnet.hr/system/files/log\_out.png

[4] https://sysportal.carnet.hr/taxonomy/term/17

[5] https://sysportal.carnet.hr/taxonomy/term/26